## **Der Roboter Ozobot Evo**

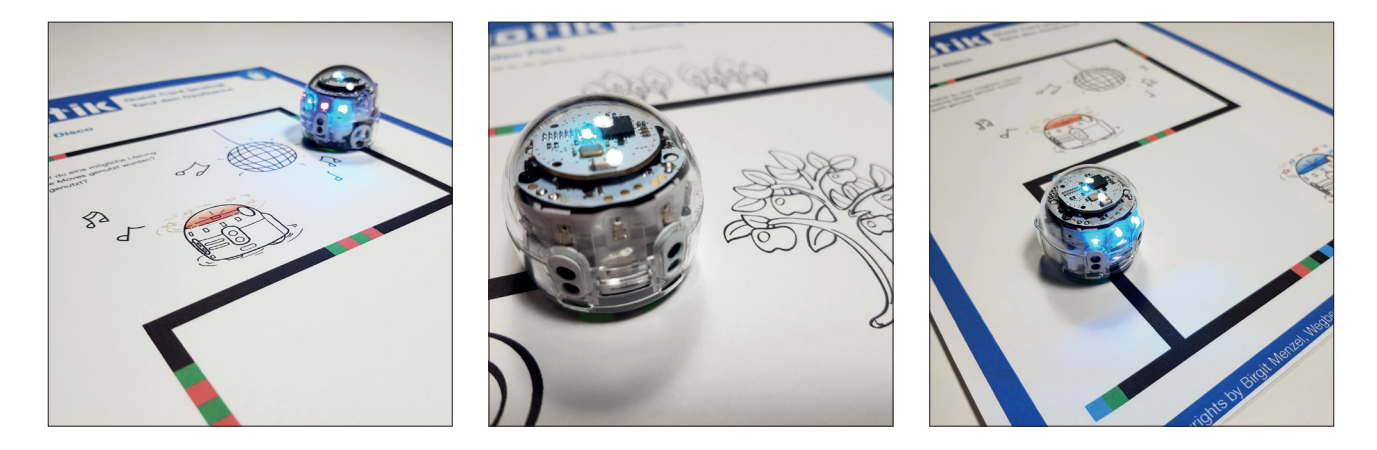

Der Ozobot Evo ist ein **kleiner Roboter**, der sowohl **analog (also ohne Computer)** als auch **digital (mit einem Tablet oder Computer)** programmiert werden kann. Mit den verschiedenen Programmierungen kann er in sechs Geschwindigkeiten vorwärts fahren, warten, sich drehen, blinken und Töne abgeben, außerdem kann er hüpfen und jubeln. :-) Einige dieser Funktionen sind nur in der digitalen Programmierung vorgesehen. Trotzdem würde ich dir auf jeden Fall empfehlen, zuerst einmal die Programmierung mit Linienfolgen auszuprobieren.

**Codecard**: Auf den Codecards findest du Hilfen zur Programmierung des Ozobot Evo. **Questcard**: Die Questcards enthalten tolle Aufgaben zur Programmierung eines Ozobot Evo.

## **Analoges Programmieren - Programmieren ohne Computer**

Für den Ozobot wurde eine Lininenfolge konzipiert, mit der man den kleinen Roboter programmieren kann. Du benötigst dazu nur dicke Stifte und die Anleitung für die Linienfolgen. Die Grundlinie ist immer schwarz. Würdest du einfach einen großen schwarzen Kringel machen, würde der Ozobot immer im Kreis fahren. Je nachdem, welche Farbfolge du auf der Fahrstrecke einbaust, führt der Roboter verschiedene Befehle aus. Welche Programmierungen es als Linienfolge gibt, kannst du in den Codecards einsehen.

## **Digitales Programmieren - Programmieren mit Computer oder Tablet**

Mit dem Onlineeditor OzoBlockly kann der Roboter mit Hilfe eines Computers oder Tablets programmiert werden. OzoBlockly ist ein visueller Editor und bietet fünf Schwierigkeitsgrade. Das System beruht auf verschiedenen Blöcken, die zu einer Programmierfolge zusammen geschoben werden.

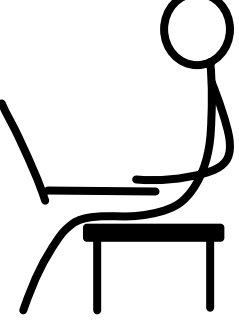

**Hinweis**: Sowohl die Internetseite als auch die Programmierung ist in englischer Sprache. Eine einfache Übersetzung der Blockbefehle sowie eine Programmierhilfe findest du auf der Ozoblockly Codecard.

Auf den Questcards gibt es einen Hinweis, wenn die Aufgaben nur mit dem Onlineeditor OzoBlockly programmiert werden können. Weitere Aufgaben findest du auch direkt im OzoBlockly-Editor unter: Explore Challenges.

Lass dir bei der Anmeldung und beim Programmieren helfen, wenn du Hilfe benötigst. Den Onlineeditor OzoBlockly findest du im Internet unter **www.ozoblockly.com**